#### **ФЕДЕРАЛЬНОЕ АГЕНТСТВО СВЯЗИ**

#### **Федеральное государственное бюджетное образовательное учреждение высшего образования «Санкт-Петербургский государственный университет телекоммуникаций им. проф. М.А. Бонч-Бруевича»**

#### \_\_\_\_\_\_\_\_\_\_\_\_\_\_\_\_\_\_\_\_\_\_\_\_\_\_\_\_\_\_\_\_\_\_\_\_\_\_\_\_\_\_\_\_\_\_\_\_\_\_\_\_\_\_\_\_\_\_\_\_\_\_\_\_\_\_\_\_\_\_\_\_\_\_\_\_\_ **Кафедра специальных средств связи**

Утверждаю Заведующий кафедрой ССС

В. Котов

 $\left\langle \left\langle \begin{array}{ccc} 0 & \infty & \infty \\ \infty & \infty & \infty \end{array} \right\rangle$   $\left\langle \begin{array}{ccc} 20 & \infty & \infty \\ \infty & \infty & \infty \end{array} \right\rangle$ 

# **МЕТОДИЧЕСКАЯ РАЗРАБОТКА для проведения занятий по дисциплине «Системы многоканальной связи специального назначения» Тема № 3: «Основные электрические параметры цифровых каналов и трактов. Назначение, тактико-технические данные и возможности оборудования мультиплексирования полевых аппаратных связи. Основы эксплуатации базовой аппаратуры цифровых систем передачи» Занятие 4**

**«Изучение и применение мультиплексоров первичных плезиохронной цифровой иерархии. Порядок подготовки МП к эксплуатации.»**

> Методическая разработка обсуждена на заседании кафедры ССС. Протокол № \_\_\_\_\_\_ от « $\longrightarrow$  2018 г.

**Санкт-Петербург 2018**

**УЧЕБНЫЕ ЦЕЛИ**

ЗНАТЬ: назначение и область применения мультиплексора плезиохронной цифровой иерархии - мультиплексора первичного (МП); технические данные МП; устройство, принцип работы, функциональную схему МП; интерфейсные блоки мультиплексора первичного.

ВЛАДЕТЬ: методикой проверки работоспособности и эксплуатации электропроводных средств связи; методикой подготовки к работе и проверки работоспособности МП.

# **ВОСПИТАТЕЛЬНЫЕ ЦЕЛИ**

Формировать профессиональные качества по работе на современных образцах техники специальной связи.

Прививать студентам навыки, необходимые им при работе в коллективе.

Развивать у студентов творческие способности, воспитывать чувство

бережного отношения к технике связи.

Воспитывать чувство долга за высокий уровень своей профессиональной подготовки.

## **УЧЕБНЫЕ ВОПРОСЫ ЗАНЯТИЯ**

1. Подготовка МП к эксплуатации (аппаратная сторона).

2. Подготовка МП к эксплуатации с помощью сетевого протокола «Telnet».

3. Подготовка МП к эксплуатации с помощью программы HyperTerminal (Гипертерминал). Сдача норматива по подготовке к работе мультиплексора первичного МП (базовое конфигурирование).

4. Эксплуатация ПО «Супертел - NMS *v.2».* Сдача норматива по работе с программой «Супертел - NMS v.2» по конфигурированию сети.

# **ВРЕМЯ** 16 часов

**МЕСТО ПРОВЕДЕНИЯ** учебные аудитории 503, 504, 506, 507.

**ВИД ЗАНЯТИЯ** практическое занятие

#### **МАТЕРИАЛЬНО-ТЕХНИЧЕСКОЕ ОБЕСПЕЧЕНИЕ**

1. Лабораторная установка: первичный мультиплексор МП, рабочая станция, включающая в себя персональный компьютер и программное обеспечение «Супертел- NMS».

2. Персональный компьютер, мультимедийный проектор, интерактивная доска.

#### **ЛИТЕРАТУРА**

1. Учебное пособие «Цифровые системы передачи. Обслуживание и эксплуатация оборудования мультисервисных сетей доступа. Мультиплексоры первичные» В. Александров. СПбГУТ. – СПб. 2014.

2. Учебное пособие «Оборудование цифровых систем передачи (Супертел).» А. Ревин. – СПб. 2011.

# **I. МЕТОДИЧЕСКИЕ РЕКОМЕНДАЦИИ ПРЕПОДАВАТЕЛЮ ПО ПОДГОТОВКЕ И ПРОВЕДЕНИЮ ЗАНЯТИЯ**

#### При подготовке к занятию:

1. Изучить учебный материал, рекомендованную литературу и ознакомиться с методическими рекомендациями.

По завершению личной теоретической подготовки необходимо составить план проведения занятия и утвердить его у начальника цикла не позднее шести дней до дня проведения занятия.

2. Накануне проведения занятия (за 1-2 дня) подготовить (проверить) аудиторию и учебно-материальное обеспечение и, при необходимости, поставить задачу начальнику лаборатории на устранение недостатков, делая запись в журнале заявок на подготовку аудитории к занятию.

При проведении вступительной части:

- проверить наличие личного состава, размещение в аудитории, внешний вид обучающихся;

- проверить наличие литературы, наглядных пособий, тетрадей, канцелярских принадлежностей;

- уточнить, кто из обучающихся и по какой причине не готов к занятию;

- преподаватель может провести опрос в ходе проведения занятия.

- указать литературу, для самостоятельной доработки занятия во время СП;

- после вступительной части преподаватель переходит к проведению занятия.

При проведении опроса личного состава необходимо добиваться четкости в докладах, т.е. постоянно добиваться формирования у обучающихся твердых методических навыков.

Во введении преподаватель излагает тему, актуальность (значение), основную идею занятия; показывает связь данного занятия с предыдущими и последующими занятиями, взаимосвязь с техническими дисциплинами; указывает цели и учебные вопросы занятия. Введение должно быть кратким и иметь целью подготовку обучающихся к восприятию учебных вопросов.

В основной части занятия преподаватель излагает последовательно содержание учебных вопросов с применением наиболее целесообразных методических приемов.

Каждый учебный вопрос заканчивается краткими выводами логически подводящими к последующему вопросу занятия.

Выводы должны излагаться четко, ясно.

В заключении преподаватель кратко подводит итог занятия, сделать общие выводы, вытекающие из содержания основной части занятия. Даёт задание на самоподготовку и рекомендации по самостоятельной работе для углубления, расширения и практического применения знаний по данной теме.

При проведении заключительной части:

 подвести общий итог занятия, дать оценку работы на занятии отдельным обучающимся и потока в целом;

доложить о достижении поставленных учебных и воспитательных целей;

- отметить уровень дисциплины;
- ответить на вопросы обучающихся;
- сделать запись в журнале учебной группы;
- дать команду дежурному об окончании занятия.

# **II. УЧЕБНЫЕ ВОПРОСЫ**

**1. Подготовка мультиплексора первичного (МП) к эксплуатации (аппаратная сторона)**

## **1.1 Установка МП в унифицированный статив. Определение местоположения в корпусе МП интерфейсных блоков.**

В ходе подготовки к работе мультиплексора проверить его комплектность и надежность защитного заземления.

Конструктивно оборудование МП/D представляет собой корпус с расположенной в нем кросс-платой. Корпус имеет посадочные места (п.м.) для размещения базовых и дополнительных блоков, которые устанавливаются в корпус по направляющим и фиксируются с помощью невыпадающих винтов.

Посредством кросс-платы осуществляется электрическая связь между блоками.

Устанавливается мультиплексор первичный МП/D в унифицированный стандартный 19-ти дюймовый статив.

Интерфейсные блоки из состава МП подразделяются на:

а) базовые:

- один из блоков мультиплексора первичного: МП-1, МП-2, МП-АД, МК-8, МК-2,

- один из блоков контроля и управления: КУ, КУ-S,

- один из блоков питания (основной): БПГ-24, БПГ-60, БП-24, БП-60.

При использовании двух блоков питания один используется как основной, второй как резервный;

б) дополнительные:

- блоки абонентских интерфейсов (АИ),

- блоки линейных интерфейсов (ЛИ),
- блок питания (при использовании двух блоков один из них резервный).

Местоположение в корпусе базовых блоков МК-8, КУ, БП (основной) строго определено:

- блок МК-8 на 12 п.м. с маркировкой ≪МП≫;
- блок БП (основной) на второе слева п.м. с маркировкой «БП осн»;
- блок КУ на крайнее справа п.м. с маркировкой ≪КУ≫.

Дополнительные блоки устанавливаются на п.м. с маркировками:

- «БПрез» резервный блок питания;
- «АИ» блоки АИ, SDSL, БПВ;
- «АИ/ЛТосн» блоки АИ, основные блоки ЛИ (блоки ЛТО, HDSL, SDSL);
- «АИ/ЛТрез» блоки АИ, резервные блоки ЛИ.

Блоки линейных интерфейсов устанавливаются следующим образом. В оборудовании с базовым блоком МК-8:

- для направления А (ЛИ 1) *–* слева от базового блока;
- для направления В (ЛИ 2) *–* справа от базового блока.

При наличии по одному блоку для каждого направления:

- для направления А (ЛИ 1) *–* слева от базового блока на любое из 2-х п.м.;
- для направления В (ЛИ 2) *–* справа от базового блока на любое из 2-х п.м.

На каждой лицевой панели блока располагаются:

- светодиодные индикаторы, отображающие рабочие состояния и аварии (предаварии), возникающие при эксплуатации;

- разъемы для подключений к блокам (первичного питания и сигналов).

На печатной плате каждого блока расположена вилка 96 Pin для подачи питания на блок и коммутации сигналов с кросс-платой (для блока УМ – только для подачи вторичного питания).

Все виды подключений к блокам обеспечиваются со стороны лицевых панелей.

#### **Блок ТЧ**

Блок устанавливается в корпус оборудования на любое посадочное место (п.м.) с маркировкой: ·«АИ», «АИ/ЛТосн.(рез.)» - в оборудовании МП.

На лицевой панели блока расположены:

светодиод красного цвета (без маркировки) - индикатор аварии блока;

 розетка D-Sub 44 Pin высокой плотности для подключения четырех сигналов ТЧ и сигналов.

#### **Блок КУ**

Блок устанавливается в корпус МП на посадочное место с маркировкой «КУ». На лицевой панели блока КУ расположены:

 розетка TJ6-8P8C в металлическом корпусе AMP с маркировкой **РС** для подключения ПК посредством интерфейса RS-232-C;

 две розетки TJ6-6P4C с общей маркировкой **RS.485** для транзита канала ТО на другое оборудование. Розетки равнозначны для подключения;

кнопка СБРОС для перезагрузки блока КУ;

кнопка ИНД для проверки индикации блоков.

#### **Блок АК-МБ:**

Блок АК-МБ устанавливается в каркас МП на любое посадочное место с маркировкой "АИ".

На лицевой панели блока расположены:

**- 1, 2** – индикаторы состояния блока зеленого цвета;

- розетка D-Sub 9 Pin для подключения ТА со стороны абонента.

#### **Блок С1-И:**

Блок устанавливается в корпус оборудования МП на любое посадочное место (п.м.) с маркировкой: «АИ», «АИ/ЛТосн.(рез.)».

На лицевой панели блока расположены:

• светодиод красного цвета (без маркировки) - индикатор аварии блока;

- светодиоды красного цвета с маркировкой «**1», «2», «3», «4»**  индикаторы состояния блока и контроля установленных режимов работы блока (шлейфов);
- розетка D-Sub 44 Pin для подключения сигналов интерфейса С1-И.

**Блок ТК:**

Блок ТК устанавливается в корпус МП на любое посадочное место с маркировкой: «АИ»; «АИ/ЛТосн.(рез.)».

*При использовании всех каналов блока устанавливать в оборудование МП более шести блоков ТК ЗАПРЕЩАЕТСЯ.*

На лицевой панели блока расположены:

светодиод красного цвета (без маркировки) - индикатор аварии блока;

светодиоды телеграфных каналов с маркировкой **«1» … «8»**;

 розетка D-Sub 44 Pin высокой плотности для подключения телеграфных каналов.

#### **Блок МК-8:**

Блок МК-8 устанавливается в корпус МП *на строго определенное посадочное место с маркировкой «МП».*

На лицевой панели блока расположены:

светодиод красного цвета (без маркировки) - индикатор аварии блока;

 светодиоды красного цвета с маркировкой **1, 2, 3, 4, 5, 6, 7, 8** – аварийные индикаторы

соответствующих направлений передач 1Е1…8Е1;

вилка D-Sub 44 Pin для подключения сигналов интерфейса Е1.

#### **Блок БП:**

Блок БП устанавливается в корпус оборудования МП на посадочное место с маркировкой «БПосн». Резервный блок питания устанавливается в корпус МП (КЦС/М) на посадочное место с маркировкой «БПрез».

На лицевой панели блока расположены:

- светодиод красного цвета (без маркировки) индикатор состояния блока;
- зеленый светодиод с маркировкой «ВКЛ»;
- разъем для контроля напряжения питания на шинах питания кросс-платы

МП., гнезда разъема имеют маркировку «+5В», «-5В»;

разъем для подачи первичного напряжения питания.

#### **Блок МСД:**

Блок МСД устанавливается в каркас МП (или ОВК) на любое посадочное место с маркировкой "АИ".

На лицевой панели блока расположены:

1) Светодиоды:

- светодиод красного цвета (без маркировки) индикатор аварии блока;
- зеленый светодиод над разъемом **LAN 2**;
- зеленый и желтый светодиоды под разъемом **LAN 2**;
- два столбца зеленых светодиодов **R** и **T 1…4**.

2) Разъемы:

- **LAN 1**  для подключения цепей Fast Ethernet;
- **LAN 2**  для подключения цепей Ethernet;
- **РС -** для подключения терминала для начальной инициализации;
- **WAN**  для подключения к блоку цепей интерфейса Е1.

3) Кнопка **СБРОС** – нажатие кнопки приводит к очищению всех динамических таблиц маршрутизации и данных статистики работы, а также к перезагрузке внутреннего программного обеспечения. Время перезагрузки – 1 минута.

## **1.2 Установка режимов работы интерфейсных блоков съемными перемычками (джамперами)**

**МК-8:** Режимы работы блока устанавливаются оператором с ПК.

Адрес МП на сети ТО устанавливают с помощью джамперов.

Джамперы устанавливают на соединители штыревые 8...1, расположенные на печатной плате блока, начиная с минимального не занятого адреса (приложение 1).

#### **255 адрес занимать не рекомендуется.**

## **Запись и прием канала ТО в сигнале ПГС Е1:**

установить джамперы на соединители штыревые Х6, Х21.

Джамперы не установлены на X6, X21 – записи и приема канала TO нет.

В зависимости от количества посадочных мест (п.м.) в корпусе МП:

• в корпусе 21 или 19 п.м. - **не устанавливать джампер на Х4;**

• в корпусе 23 п.м. - **установить джампер на Х4.**

Вид окна «Установка адреса МП на сети ТО» приведен на рисунке 1:

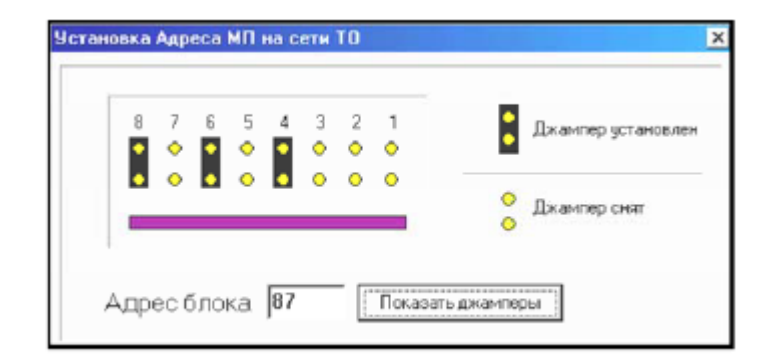

Рис. 1. Вид окна «Установка адреса МП на сети ТО»

Далее организовать сеть связи на «физическом» уровне в следующей последовательности.

1) Подключить к разъему РС блока КУ любого МП (интерфейс RS-232-С) рабочую станцию – ПК (соединить кабелем разъем РС блока КУ с СОМ-портом ПК).

2) Все МП, расположенные на одном пункте линии связи, подключить к внешней системе ТО посредством интерфейса RS.485 блока КУ. Подключение производить с помощью кабеля «RS485» - соединить разъем RS.485 одного МП с разъемом RS.485 другого МП и т.д.МП, расположенные на разных пунктах линии связи, подключаются к системе ТО «СуперТел-ТМ» посредством канала ТО в линейном сигнале.

**При организации сети связи сигналы ТО не должны проходить по кольцу.**

# **ТЧ:**

Режим каналов и значение номинальных относительных входных/выходных уровней сигналов ТЧ устанавливаются в блоке джамперами.

**Режимы каналов ТЧ** *(устанавливаются оператором с ПК по системе ТО)*:

четырехпроводный – 4ПР,

двухпроводный – 2ПР.

Уровни сигналов в режимах 2ПР, 4ПР устанавливаются съемными перемычками – джамперами – на печатной плате.(Приложение 5-8)

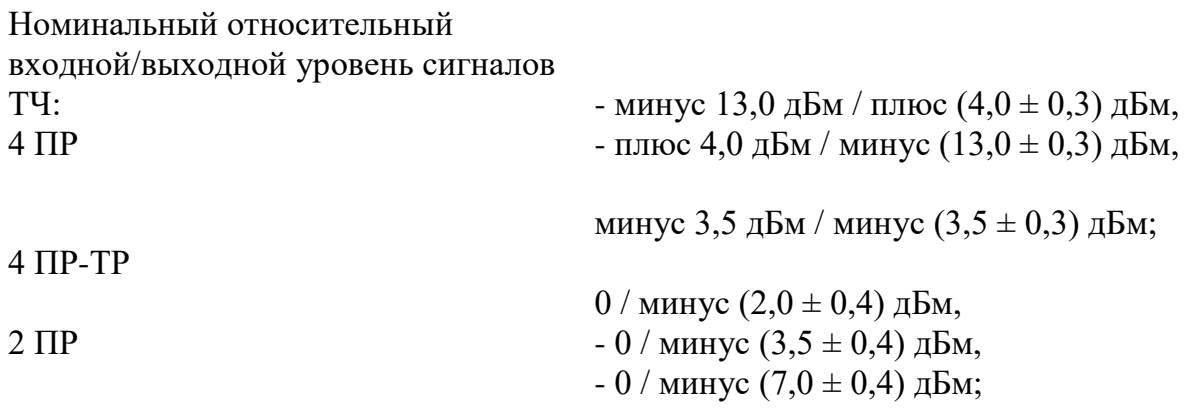

## **АК-МБ:**

Режимы работы «Индукторный вызов» и «Замыкание шлейфа» устанавливаются сначала джамперами в блоке, затем – с ПК по системе ТО в окне блока.

# **Блоки АК-МБ эксплуатируются в оборудовании только с блоками питания с**

#### **генератором вызывных токов (ГВТ).**

ТК:

Установить джамперами в соответствии с (приложением 9) значение входного сопротивления для каждого телеграфного канала: 1 кОм или 3 кОм.

Джамперы устанавливаются на соединители штыревые, расположенные на печатной плате блока.

#### **ЛТО:**

**Соединители штыревые Х4, Х6 являются технологическими и в процессе эксплуатации НЕ ИСПОЛЬЗУЮТСЯ. Джамперы с Х4, Х6 НЕ СНИМАТЬ!**

Включить питание на первичном источнике питания.

#### **1.3 Контроль за состоянием МП по светодиодным индикаторам**

После включения питания должны наблюдаться:

- индикация зеленого светодиода на БП;
- мигание (несколько раз) светодиодов «светофор» на блоке КУ.

Контроль работоспособности МП и блоков осуществляется с помощью светодиодных индикаторов (светодиодов), расположенных на лицевых панелях базовых и дополнительных блоков с индикацией аварийного и предаварийного состояния блоков и МП в целом.

Индикация светодиодов типа ≪светофор≫ на лицевой панели блока КУ:

- красный авария МП;
- желтый предавария МП;
- зеленый опрос системы ТО.

**Индикация красного (аварийного) светодиода блока КУ указывает на неисправность оборудования в следующих случаях:**

1) неисправность любого базового или дополнительного блока;

2) пропадание сигнала Е1 или линейного сигнала;

3) пропадание сигнала внешней синхронизации;

4) пропадание цикловой или сверхцикловой синхронизации в сигнале Е1 или в линейном сигнале;

5) Кош сигнала E1 или линейного сигнала  $> 1x10-3$ ;

6) наличие блока, не отвечающего на запрос блока КУ.

# **Индикация желтого (предаварийного) светодиода блока КУ указывает на предаварию оборудования в следующих случаях:**

1) Кош принимаемого сигнала Е1 или линейного сигнала > 1x10-6;

2) прием извещения ≪Изв.1≫ или ≪Изв.2≫;

3) прием СИАС по входу принимаемого сигнала Е1 или линейного сигнала или нет

сигнала с линейного блока (ЛТО, HDSL) на базовый блок МП при работе по линейному тракту;

#### **Индикация зеленого светодиода блока КУ указывает на:**

1) *индикация с частотой опроса:* опрос внешней системой ТО с ПК данного МП;

2) *нет индикации -* отсутствие опроса.

Для отключения индикации необходимо нажать кнопку ИНД. на блоке КУ. Для проверки исправности индикаторов всех блоков МП также нажать кнопку ИНД на блоке КУ.

**Индикация на блоке АК-МБ** светодиодов **1, 2** указывает:

в режиме **«замыкание шлейфа»**

• *индикация постоянно* – наличие «занятости» канала при снятии абонентом телефонной

трубки или посылка сигнала «Вызов» на ТА посредством системы ТО,

• *нет индикации* – канал свободен или нет коммутации канала;

в режиме **«индукторный вызов»**

• *индикация постоянно* – посылка сигнала «Вызов» индуктором ТА или посредством системы ТО,

• *нет индикации* – режим ожидания или разговора.

#### **Индикация на блоке С1-И:**

На лицевой панели блока расположены индикаторы КРАСНОГО цвета с маркировкой **1, 2, 3, 4**:

• *наличие постоянной индикации в случаях*:

- отсутствие входного абонентского сигнала (в системе ТО в окне блока С1-И на данном участке датчик **«Проп.вх.сигн.»** - красный),

- нет коммутации канала блока на противоположном участке линии связи, блок отсутствует или находится в аварийном состоянии (в системе ТО в окне блока С1-И на данном участке датчик **«Синхр.»** - красный),

•*наличие индикации с частотой 1 Гц* указывает на установку шлейфов;

• *отсутствие индикации* - обмен сигналов между подключенными абонентами.

## **Индикация на блоке ТК:**

На лицевой панели блока расположены светодиоды восьми телеграфных каналов с маркировкой **«1» … «8».**

Индикация светодиодов указывает на:

• *желтого цвета постоянно* - пропадание сигнала на входе канала;

• *зеленого цвета постоянно* - готовность блока к работе;

• *зеленого цвета мигает* - прохождение каналов между абонентом и блоком;

• *красного цвета постоянно или мигает* - короткое замыкание или пониженное сопротивление нагрузки в выходной цепи канала.

• *Индикация отсутствует* - канал отключен.

## **Индикация на блоке МК-8:**

На лицевой панели блока расположены светодиоды красного цвета с маркировкой **1…8.**

Наличие индикации светодиодов **1…8** указывает:

• *постоянная индикация* – авария на соответствующем направлении передачи: («ИКМ», «10-3», «Синхр.цикл», «Синхр.свц.CRC», «Синхр.свц»);

• *индикация с частотой 4 Гц* - авария («СИАС») или предавария («10-6»). При возникновении аварии блока наблюдаются:

• индикация аварийного светодиода на лицевой панели блока МК-8;

• индикация аварийного состояния МП на лицевой панели управляющего блока КУ.

#### **Индикация на блоке ЛТО:**

Светодиод красного цвета (без маркировки) - индикатор аварии блока. Авария блока возникает в случае:

- общей аварии блока или

- снижения уровня мощности выходного оптического сигнала на выходе передатчика, или

- превышения тока накачки излучателя.

В окне блока системы ТО оператор уточняет аварию блока (смотри далее).

Светодиод красного цвета ≪ОЛС≫ - индикатор состояний:

- *постоянная индикация -* пропадание ОЛС,
- *с частотой 1 Гц -* установлен шлейф,

- *с частотой 4 Гц -* прием СИАС на оптическом входе,

- *индикация с паузой 5 секунд на лицевой панели резервного блока -* резервный блок готов к работе, работает основной блок ЛТО; светодиод красного цвета ≪10- 3 $\gg$  - индикация указывает на Кош ОЛС > 1x10-3;

светодиод желтого цвета ≪10-6≫ - индикация указывает на Кош ОЛС > 1х10- 6.

#### **Индикация на блоке БП:**

При возникновении аварии блока наблюдаются:

индикация аварийного светодиода на лицевой панели блока БП;

 индикация аварийного состояния в оборудовании на лицевой панели управляющего блока.

# **Индикация на блоке МСД:**

При возникновении аварии блока наблюдаются:

индикация аварийного светодиода на лицевой панели блока МСД;

 индикация аварийного состояния в оборудовании на лицевой панели управляющего блока.

На лицевой панели блока МСД расположены светодиоды: *зеленый светодиод* над разъемом **LAN 2** :

 постоянная индикация – наличие физического канала связи между двумя устройствами (LINK),

подмигивание - возникновение коллизии;

 зеленый светодиод над разъемом **LAN 1** - индикатор наличия физического канала связи между двумя устройствами (LINK);

*желтый светодиод* над разъемом **LAN 1** - индикатор установленной скорости передачи цифровых сигналов:

– в неактивном состоянии - 10 Мбит/с,

в активном состоянии *-* 100 Мбит/с;

 два столбца зеленых светодиодов **R** и **T 1…4 -** индикаторы приема (**R**) и передачи (**T**) пакетов данных (кроме светодиода Т1, индикации которого НЕТ):

- для **1:** LAN1,
- для 2: LAN2,
- для **3:** WAN 1,
- для **4:** WAN 2.

#### **2. Подготовка МП к эксплуатации с помощью сетевого протокола «Telnet»**

**TELNET (англ. TErminaL NETwork**) — служба для реализации текстового интерфейса по сети (в современной форме — при помощи транспорта TCP). Название «telnet» имеют также некоторые утилиты, реализующие клиентскую часть протокола. Современный стандарт протокола описан в RFC 854. Выполняет функции протокола прикладного уровня модели OSI.

**Протокол прикладного уровня** (англ. Application layer) — протокол верхнего (7-го) уровня сетевой модели OSI, обеспечивает взаимодействие сети и пользователя. Уровень разрешает приложениям пользователя иметь доступ к сетевым службам, таким как обработчик запросов к базам данных, доступ к файлам, пересылке электронной почты. Также отвечает за передачу служебной информации, предоставляет приложениям информацию об ошибках и формирует запросы к уровню представления.

**Оборудование: персональный компьютер, МП с блоком КУ-S** LAN ПК – свич – LAN МП

1) Блок ближний А: На блоке КУ-S:

переключатель S1 1,2,3,4,6,7,8 в положении **of;** 5 в положение **on;**

переключатель S2 1,2,3,4,8 в положении **on;** 5,6,7 в положение **of;**

На блоке **КУ-S**: переключатель s1 7,8 в положении **on;** установить блок на свое посадочное место; включить питание; после появления индикации зеленой затем красной – отключить питание; изъять блок и установить переключатель s1 7,8 в положении **of; включить питание; подключить ко входу** LAN блока ПК;

Собираем схему сети (рисунок 2).

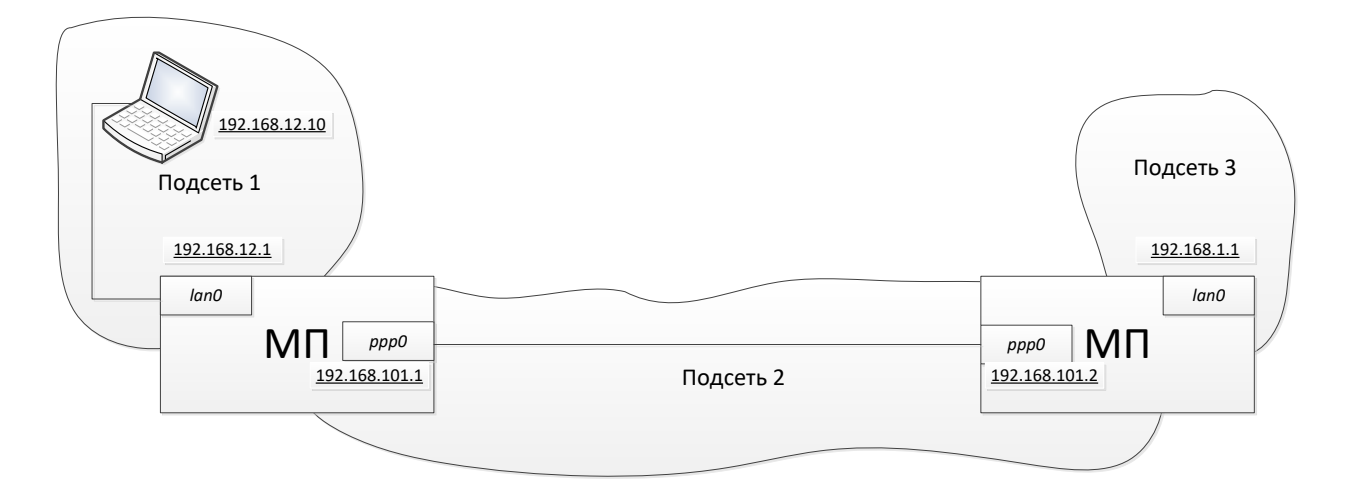

Рис 2. Схема сети

На ПК в командной строке: telnet 192.168.1.1

Consol  $\geq$  login 3

Ввелите имя 1

Введите пароль 1

ifconf

 $\text{lan}0$  192.168.1.1 255.255.0.0 on

ppp0 192.168.111.1 255.255.255.0 on

Производим изменение lan0 и ppp0 (для примера lan0 192.168.12.1; ррр0 192.168.101.1; адрес ПК 192.168.12.\*\*\*)

ifconf lan0 192.168.12.1 255.255.255.0 on

ifconf ppp0 192.168.101.1 255.255.255.0 on

#### route

- открывается таблица маршрутизации

- выключаем питание и изымаем блок из каркаса

2) Блок дальний ( в корпусе ближнего МП):

На блоке КУ-S: переключатель s1 1,2,3,5,6,7,8 в положении of;

4 в положение on;

S2 1,2,3,4,8 в положении on;

5,6,7 в положение of:

На блоке **KY-S**: переключатель s1 7,8 в положении **on**; установить блок на свое посалочное место: включить питание: после появления индикации зеленой затем красной - отключить питание; изъять блок и установить переключатель s1 7,8 в положении of; установить блок в каркас МП; включить питание; **ПОДКЛЮЧИТЬ КО ВХОДУ** LAN блока ПК;

На ПК в командной строке: telnet 192.168.1.1 Consol  $\geq$  login 3

Ввелите имя 1

Введите пароль 1

ifconf

lan0 192.168.1.1 255.255.0.0 on

ppp0 192.168.111.1 255.255.255.0 on

**Производим изменение** lan0 и ppp0 (для примера lan0 192.168.1.1; ррр0 192.168.101.2; адрес ПК 192.168.1.\*\*\*)

ifconf  $\binom{1}{0}$  192.168.1.1 255.255.255.0 on

ifconf ppp0 192.168.101.2 255.255.255.0 on

Добавляет новый маршрут в таблицу маршрутизации:

**Route add** 192.168.12.0 255.255.255.0 192.168.101.1

Отображает содержимое таблицы маршрутизации.

# **Route print**

#### Выходим из telnet: exit

Выключаем питание; изымаем блок и устанавливаем его на дальнюю станцию

#### 3) Установить блок (первый) в каркас МП:

ПМ устанавливаем адрес 12 сетки:

В командной строке Добавляет новый маршрут в таблицу маршрутизации:

**Route add** 192.168.101.0 mask 255.255.255.0 192.168.12.1

# **РЕЗУЛЬТАТ**

ping 192.168.12.1 ответ

ping 192.168.101.1 ответ

ping 192.168.101.2 ответ

## **3. Подготовка МП к эксплуатации с помощью программы HyperTerminal (Гипертерминал). Сдача норматива по подготовке к работе МП (базовое конфигурирование).**

1. Задать мультиплексорам *IP*-адреса, прописать маршрутно-адресную информацию согласно схеме на рис. 3

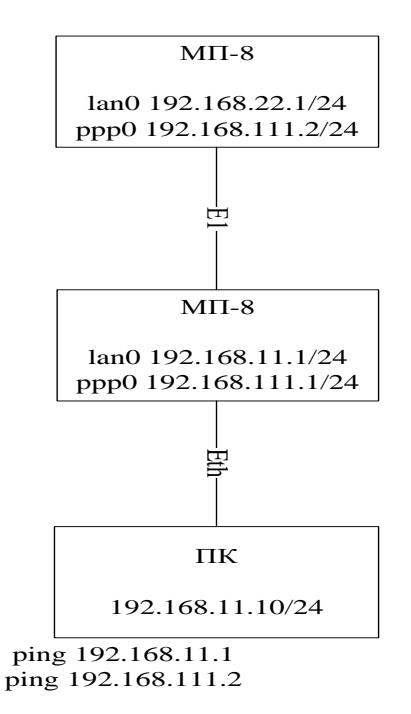

Рис. 3

2. Организовать управление мультиплексорами от одного ПК:

– задать *IP*-адреса *lan*0 192.168.11.1 и *ppp*0 192.168.111.1 для первого МП и *lan0* 192.168.22.1 и *ppp0* 192.168.111.2 для второго МП;

– прописать маршрутную адресную информацию для мультиплексоров;

– проверить с помощью командной строки правильность назначение *IP*адресов и маршрутно-адресную информацию;

– произвести конфигурацию сети.

3. Установить режимы работы мультиплексоров.

4. Добиться отсутствия аварий (красных лампочек) на лицевой панели мультиплексора.

5. Организовать телефонный канал прямой диспетчерской связи по *первым* каналам блока АК.

#### *Алгоритм первоначальной настройки мультиплексора первичного*

Подключить разъем «*RS*232» блока КУ-*S* соединить кабелем «*РС*» с выбранным *СОМ*-портом персонального компьютера.

Назначение *IP-*адресов и маршрутно-адресной информации с помощью программы *HyperTerminal*.

Разъем «*RS-*232» блока КУ-*S* соединить кабелем «*РС*» с выбранным *СОМ*портом ПК.

Запустить программу *HyperTerminal*: «Пуск» → «Программы → «Стандартные» → «Связь»→ «*HyperTerminal*». Откроется окно программы.

1. В окне *Сonnetion Description*, ввести имя «1», нажать *Enter* (рис. 4).

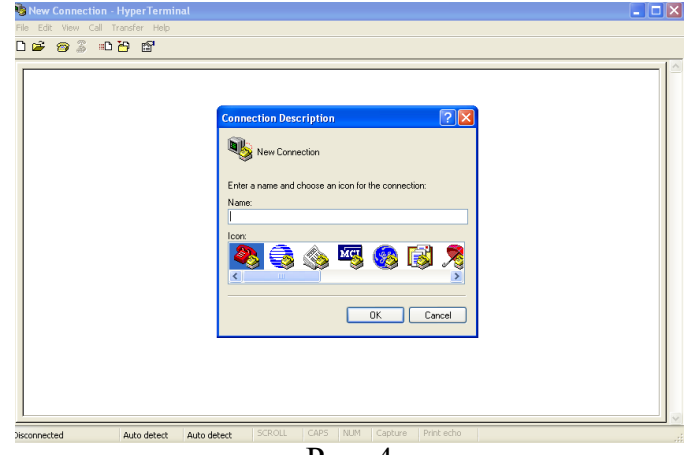

Рис. 4

2. В окне *Сonnect Тo* в строке *Connect using*, выбрать *СОМ* 1, нажать «*ОК*». Появится вкладка (рис. 5).

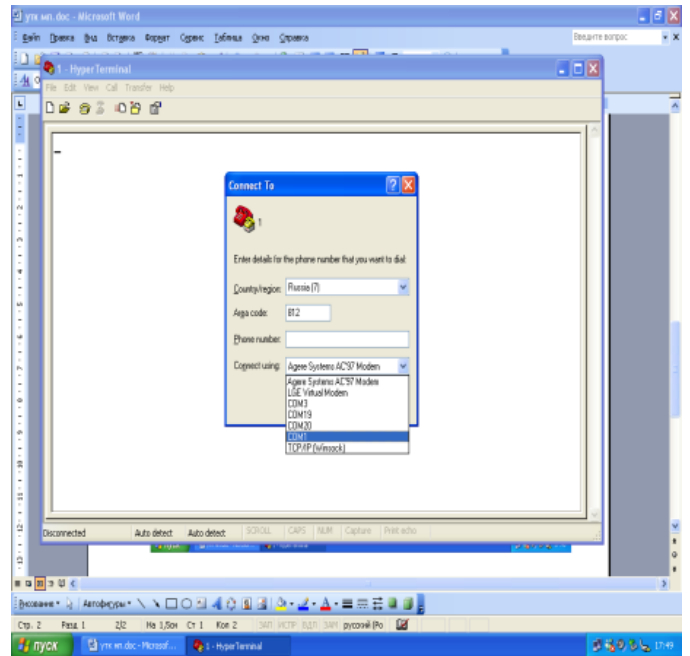

Рис. 5

3. В окне свойства: *СОМ* 1, выбрать скорость 115 200 согласно рис. 6.

| <b>91 ync Mn. doc - Microsoft Word</b>                                                                                                    | $ \sigma$ $x$                      |  |  |  |  |  |
|----------------------------------------------------------------------------------------------------|------------------------------------|--|--|--|--|--|
| Е файл Правка Вни Вставка Форнат Сервис Таблица Олно Справка                                                                                                    | Введите вспрос<br>$\cdot$ $\times$ |  |  |  |  |  |
| <b>Professional Professional Profession</b><br>$[2]$ $\times$<br>400<br>Свойства: СОМ1<br>t,<br>Паранетры порта<br><b>R</b><br>Ť.<br>×.<br>Ť<br>2400<br>Скорость (бит/с):<br>$\frac{110}{300}$<br>Ť<br>÷<br>1200<br>Биты данных<br>٠<br>$\sim$<br>2400<br>٠<br>4900<br>$\overline{\phantom{a}}$<br>9600<br>×<br>Четность:<br>$\omega$<br>19200<br>¥<br>38400<br>×.<br>×<br>57600<br>Стоповые биты:<br>v<br>115200<br>$\mathbf{r}$<br>230400<br>÷<br>460600<br>w<br>Управление потоком:<br>921600<br>T,<br>۰<br>i,<br>ه<br>٠<br>٠<br>Восстановить умолчания<br>÷<br>$\overline{\phantom{a}}$<br><b>DK</b><br>Отмена<br>Применить<br>$\omega$<br>ÿ<br>$\overline{a}$<br>œ,<br>٠<br>÷<br>ŧ<br>۰<br>í,<br>Ŧ<br>÷ | $ \Box$ $\times$<br>$\overline{1}$ |  |  |  |  |  |
| ġ<br>CAPS   NUM   Capture   Print echo<br>SCROLL<br>Disconnected<br>Auto detect<br>Auto detect<br>$\overline{a}$<br><b>THE FEED</b><br><b>THE 27 YEAR</b><br><b>WEIGHT AND REAL PROPERTY</b><br><b>SERVICE</b><br>ģ<br>■ 9 回 3 切 く                                                                                                    | $\frac{1}{\pi}$<br>$\circ$         |  |  |  |  |  |
| [Biccearer 2   Astrodorpter ヽヽ□○□ 4 ☆ 国団 ふ - ノ - A - 三三三 □ □ 。                                                                                                    |                                    |  |  |  |  |  |
| На 1,5см Ст 1 Кол 2 3AN ИСТР ВДЛ 3AM русский (Ро 1<br>3/3<br>Стр. 3<br>Pasa 1                                                                                                    |                                    |  |  |  |  |  |
| Virginal Merosof<br>$\frac{10}{2}$ пуск<br>2 1 - HyperTerminal                                                                                                    | ■名のる」 17:50                        |  |  |  |  |  |

Рис. 6

4. В окне управление потоками, выбрать *Xon*/*Xoff*, нажать «ОК» (рис. 7).

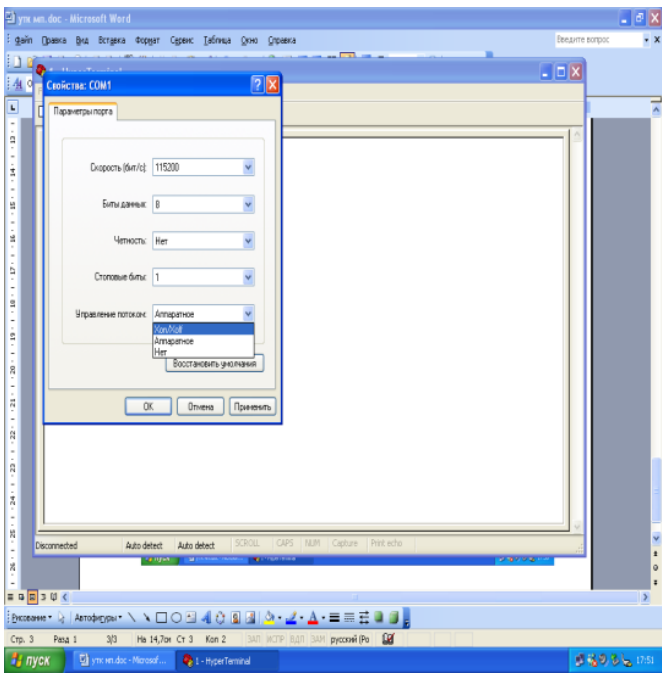

Рис. 7

- 3. Откроется окно *НyperТerminal*. Далее:
	- а) нажать клавишу *Enter*;
	- б) появиться надпись *Consol*;
	- в) ввести *login* 3, нажать *Enter* (рис. 8).

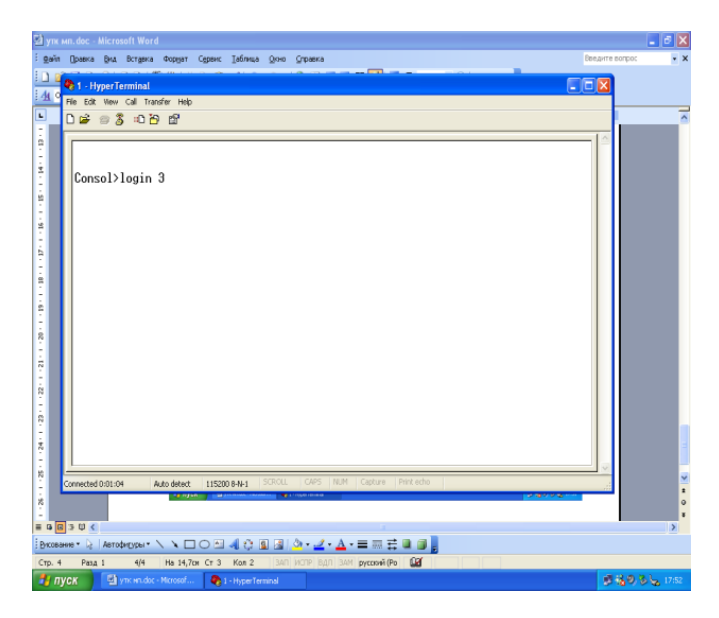

Рис. 8

6. После появления надписи «Введите имя», набрать «1», нажать *Enter*, а когда появится надпись «Введите пароль», набрать «1» нажать *Enter* (рис. 9). *Примечание: имя и пароль устанавливается администратором сети главного мультиплексора.*

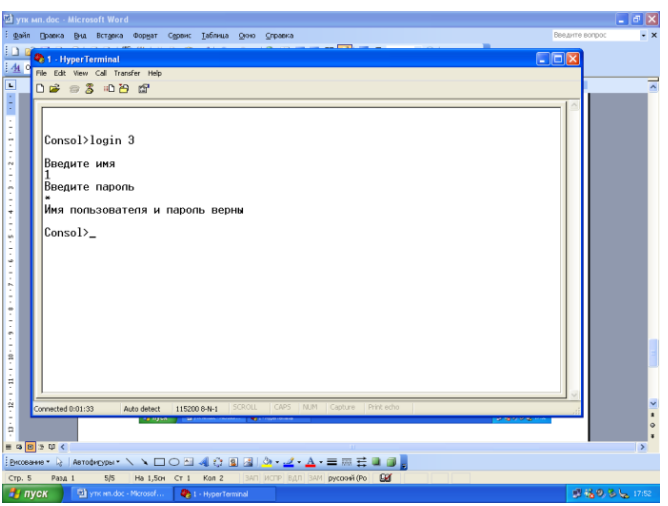

Рис. 9

# *Назначение IP-адреса подсети LAN0 и PPP0*

Для работы блока в сети установить следующие параметры:

командой *IFCONF:*

– *IP*-адрес и маску для сетевого интерфейса *lan0*, т. е. интерфейса локальной сети,

– *IP*-адрес и маску для сетевого интерфейса *ppp0*, т. е. интерфейса в канале ТО;

командой *GATE*:

– установить режим маршрутизации при необходимости работы в качестве «шлюза»;

командой *ROUTE*:

– при необходимости добавить маршруты.

*Локальное управление оборудованием через LAN*

При использовании только локального управления необходимо, используя команду IFCONF, сконфигурировать lan0 для сети управления с уникальным IPадресом и соответствующей маской нужной сети, а *ppp*0 и GATE выключить.

В случае нахождения управляющего компьютера за маршрутизатором необходимо добавить запись маршрута в нужную сеть с помощью команды ROUTE в КУ-S, а также указать маршрут в ПК.

Например, адрес компьютера: IP-адрес 192.168.10.10, маска 255.255.255.0

Адрес *lan*0 блока КУ-S ближнего мультиплексора должен быть: *IP*-адрес 192.168.10.XXX, маска 255.255.255.0 (где XXX – любые значения, кроме **192.168.10.10**, также нельзя использовать значение 255 и все «0»).

В качестве примера команда: *ifconf lan0* 192.168.10. 1 255.255.255.0 on.

После выполнения команды конфигурирования IFCONF (в том числе и других команд) необходимо выполнить команду RESET для перезапуска KY-S с новыми заданными параметрами и убедиться в их запоминании.

7. Набрать команду: *ifconf lan*0 192.168.10.1 255.255.255.0 on, нажать *Enter* (рис. 10).

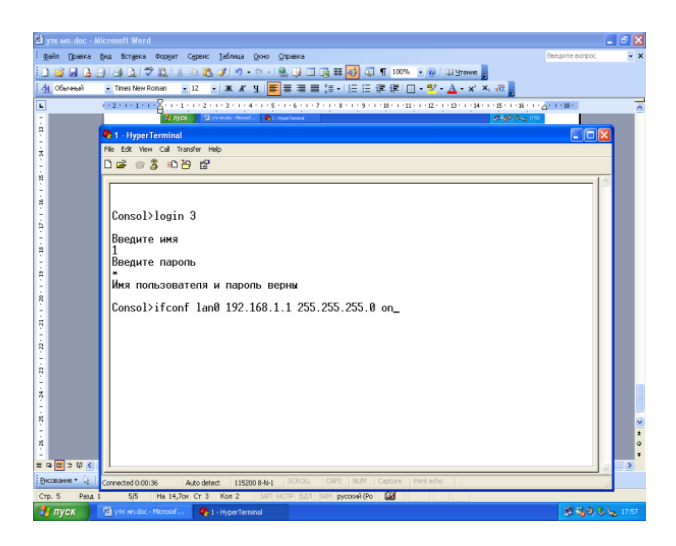

Рис. 10

8. Набрать команду: *ifconf ppp0* 192.168.2.1 255.255.255.0 off, нажать *Enter*  $(pnc. 11)$ .

9. Набрать команду: **gate on**, нажать *Enter* (рис. 12).

| Warne Mn. doc - Microsoft Word                                                                                      |                                                                                                    | $  \sqrt{X}$                | <b>Starm Mn.doc - Microsoft Word</b> |                                                                                                    | $-5X$                |
|----------------------------------------------------------------------------------------------------|----------------------------------------------------------------------------------------------------|-----------------------------|--------------------------------------|----------------------------------------------------------------------------------------------------|----------------------|
|                                                                                                    | Файл Правка Вна Вставка Формат Сервис Таблица Окно Справка                                                    | Введите погрос<br>$\cdot x$ |                                      | Файл Правка Вид Вставка Формат Сервис Таблица Скио Справка                                                                                                    | Ведите вопрос        |
|                                                                                                    | 0 6 5 6 6 6 7 8 8 8 7 9 0 1 8 5 8 8 7 8 0 8 8 8 <sup>8</sup>                                                  |                             |                                      | コウオフ (130) ウエリシアウト 6-16 コロジョウ ロ 100 - 8 100 mem 3                                                                                                    |                      |
| 4 Obrasil                                                                                                    | <mark>- Tries New Roman → 12 -   ※ ∦ 및   画</mark> 画 画   画     画 画 像 /   画 - <sup>約</sup> - A - × × <i>-</i> 表 |                             | da Obrasil                           | ▼TriesNewRoman → 12 →   米 # 및   画 画 画         三 字 字           →   シ - A + x' ×, vd                                                                                                    |                      |
|                                                                                                    |                                                                                                    |                             |                                      | The state of the Sharp and a state of the state of the state of the state of the state of the state of the state of the state of the state of the state of the state of the state of the state of the state of the state of th |                      |
|                                                                                                    |                                                                                                    |                             |                                      | <b>3 mpx</b> Civembe-Newton <b>Professional</b><br>「かものるら」                                                                                                    |                      |
|                                                                                                    | <b>C</b> 1 - Hyper Terminal                                                                                   | $F = \Box x$                |                                      | <sup>2</sup> 1 - HyperTerminal<br>File Edit View Call Transfer Help                                                                                                    | $\Box$ o $\boxtimes$ |
|                                                                                                    | File Edit View Call Transfer Help                                                                             |                             |                                      | $D \times B \times B$                                                                                                    |                      |
|                                                                                                    | $DB = 300B$                                                                                                   |                             |                                      |                                                                                                    |                      |
|                                                                                                    |                                                                                                    |                             |                                      |                                                                                                    |                      |
|                                                                                                    |                                                                                                    |                             |                                      | Введите имя                                                                                                    |                      |
|                                                                                                    | Consol>login 3                                                                                                |                             |                                      | Введите пароль                                                                                                    |                      |
|                                                                                                    | Введите имя                                                                                                   |                             |                                      | Имя попьзователя и пароль верны                                                                                                    |                      |
|                                                                                                    | Введите пароль                                                                                                |                             |                                      |                                                                                                    |                      |
|                                                                                                    |                                                                                                    |                             |                                      | Consol>ifconf lan0 192.168.1.1 255.255.255.0 on<br>Текчщие истановки                                                                                                    |                      |
|                                                                                                    | Имя попьзователя и пароль верны                                                                               |                             |                                      | <b>Intef</b><br>Flags                                                                                                    |                      |
|                                                                                                    | Consol>ifconf lan0 192.168.1.1 255.255.255.0 on                                                               |                             |                                      | ip-addr<br>192.168.1.1<br>192.168.111.1<br>ip-mask<br>255.255.255.0<br>255.255.255.0<br>1an <sub>0</sub><br>on<br>off<br>pop0                                                                                                  |                      |
|                                                                                                    | Текущие установки                                                                                             |                             |                                      |                                                                                                    |                      |
|                                                                                                    | ip-addr<br>Intrf<br>ip-mask<br>255.255.255.0<br>Flags<br>192, 168, 1, 1<br>1an <sub>0</sub><br>on             |                             |                                      | Consol>ifconf ppp0 192.168.2.1 255.255.255.0 on<br>Текущие установки                                                                                                    |                      |
|                                                                                                    | 192.168.111.1<br>255.255.255.0<br>off<br>lppp <sup>0</sup>                                                    |                             |                                      | Intrf<br>ip-addr<br>Flags<br>ip-mask<br>255.255.255.0                                                                                                    |                      |
|                                                                                                    | Consol>ifconf ppp0 192.168.2.1 255.255.255.0 on_                                                              |                             |                                      | 192, 168, 1.1<br>1an <sub>0</sub><br>on<br>192.168.2.1<br>255.255.255.0<br>pop0<br>on                                                                                                    |                      |
|                                                                                                    |                                                                                                    |                             |                                      |                                                                                                    |                      |
|                                                                                                    |                                                                                                    |                             |                                      | Consol>gate on<br>Текчине истановки                                                                                                    |                      |
|                                                                                                    |                                                                                                    |                             |                                      | gate on                                                                                                    |                      |
|                                                                                                    |                                                                                                    |                             |                                      | Consol>                                                                                                    |                      |
|                                                                                                    |                                                                                                    |                             | ■ 中国コリく                              |                                                                                                    |                      |
| 日中国コリく                                                                                                    |                                                                                                    |                             | Рисования <b>•</b> 12                | CROLL CAPS MJM Capture Print echo<br>Shift D.G. between<br>Auto detect 115200 8-N-1                                                                                                    |                      |
| Auto detect 115200 8-N-1 SCROLL CAPS NUM Capture Print echo<br>Рисование -<br>Connected 0:02:22<br>CTD, 6<br>Pasa L |                                                                                                    |                             |                                      |                                                                                                    |                      |
|                                                                                                    | <b>Brown Chains and Brownship</b>                                                                             | 49-14039-1-120-2            | $\frac{1}{2}$ пуск                   | Payment doc - Morosof <b>Chil - HyperTerminal</b>                                                                                                    | ■略のる」 18:00          |

Рис. 11

Рис. 12

10. Набрать команду на добавление маршрута для *lan*0: *route add* **192.168.10.0 255.255.255.0 192.168.10.1**, нажать *Enter* (рис. 13).

11. Набрать команду на добавление маршрута для *ppp0 route add* **192.168.2.0 255.255.255.0 192.168.2.1** (рис. 14).

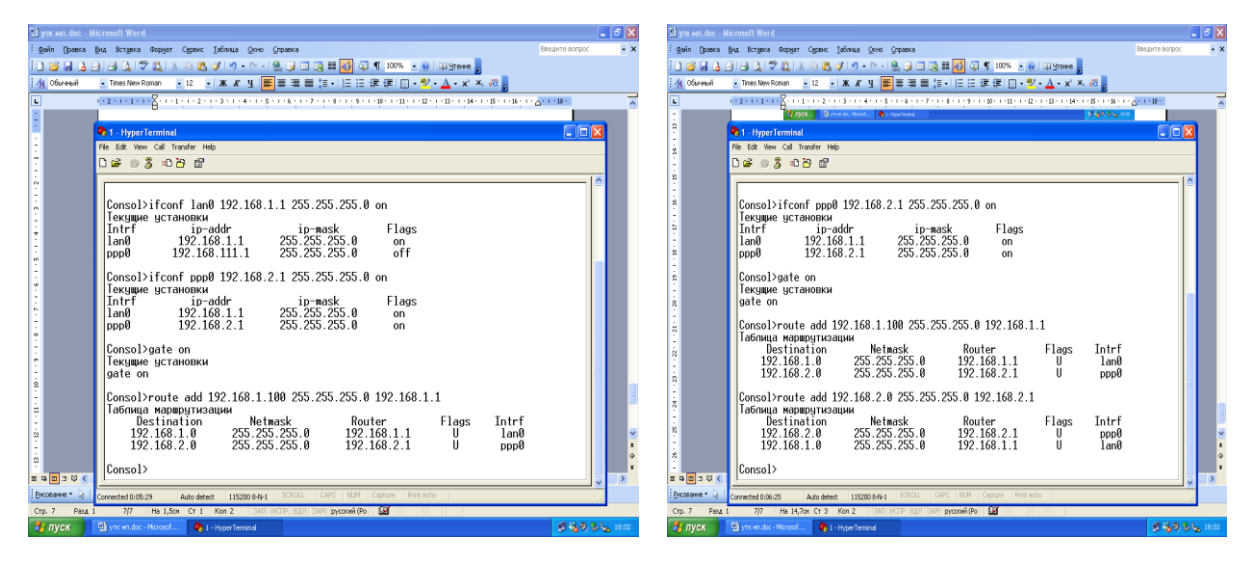

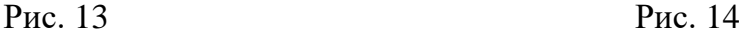

12. Подключить второй мультиплексор, для чего переключить кабель *RS*-232 первого мультиплексора в гнездо *RS*-232 второго мультиплексора.

Выполнить пункты 1–11, за исключением пункта 9 в котором вместо «*gate on*», набрать команду «*gate off*».

На этом этапе первоначальные настройки первичных мультиплексоров считаются выполнены.

#### **Проверка цепей передачи и сигнализации первичных мультиплексоров между собой**

1. В меню «Пуск» выбрать пункт «Выполнить», набрать команду «*cmd*», нажать *Enter*.

2. Появится окно командной строки, набрать команду *ping* **192.168.10.1**. При этом происходит обмен тестовыми посылками (пакетами) и появляется статистика для тестируемого адреса (рис. 15).

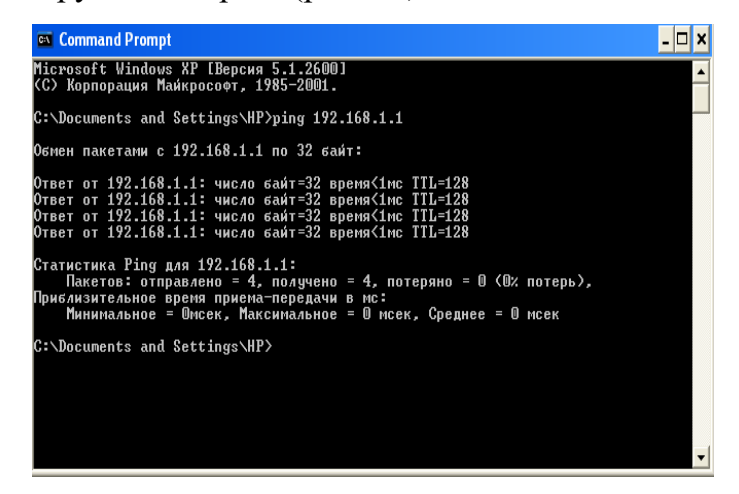

Рис. 15

3. Производим аналогичную проверку для устройств со следующими *IP*адресами **192.162.2.1** и **192.168.2.2**. Если проверка прошла удачно, то считается, что аппаратура готова к работе и можно приступить к конфигурации сети связи, состоящей из 2 мультиплексоров.

# **4. Эксплуатация ПО «Супертел - NMS v.2». Сдача норматива по работе с программой «Супертел - NMS v.2» по конфигурированию сети.**

1. Открыть программу Супертел *NMS* – откроется окно главного меню.

2. На свободном поле кликнуть правой кнопкой мыши, выбрать «Создать подсеть» (рис. 16).

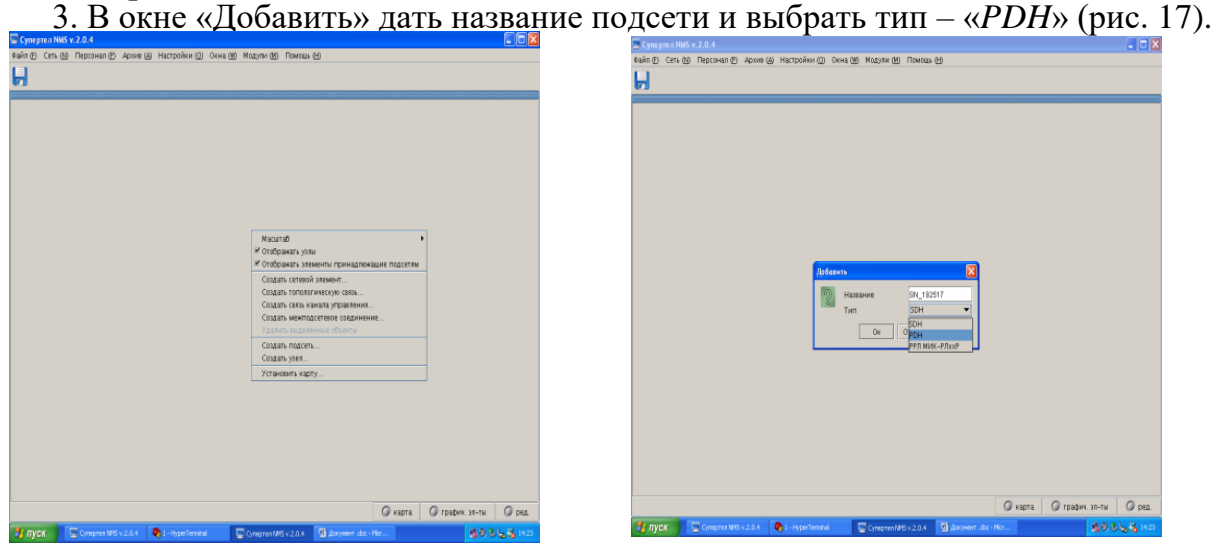

Рис. 16 Рис. 17

4. Кликнуть правой кнопкой мыши, в контекстном меню выбрать «Создать сетевой элемент» (рис.18).

5. В меню «Добавить» в строке «*IP*-адрес или имя хоста» записать *IP*-адрес 192.168.10.1, в строке «Тип» – МП/*D,* в строке «Порт» – 161, в строке «Протокол» – *SNMP v*.1, в строке «Время ожидания ответа» – 5 с, в строке «Пауза автообновления» – 10 с, нажать «*ОК*» (рис. 19).

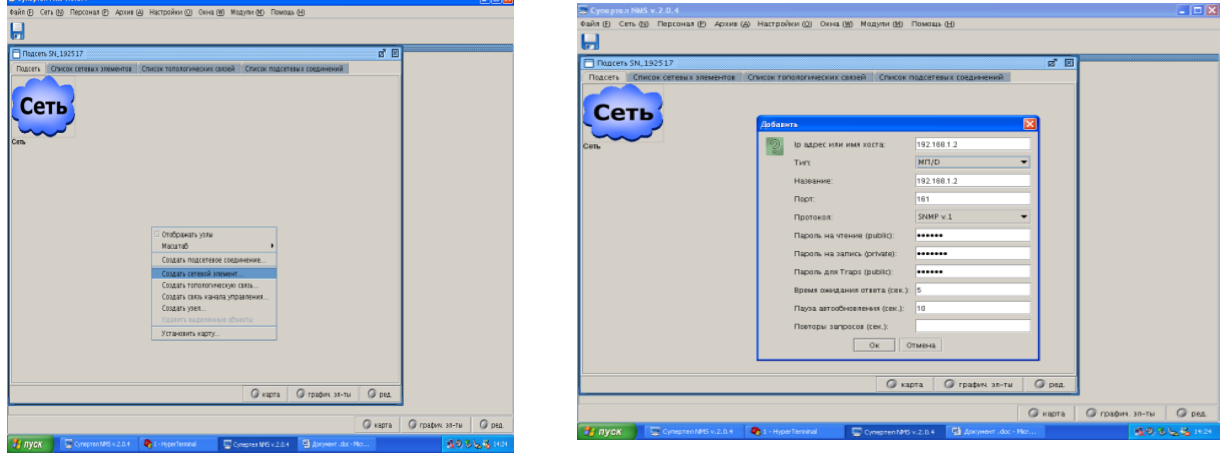

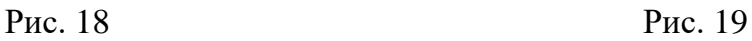

6. Открывается окно «Состав сетевого элемента» (рис. 20), нажать «*ОК*».

7. В окне «Подсеть *SN*\_192517» создается сетевой элемент с названием которое задали, два раза кликнуть левой кнопкой мыши по нему, как показано на рис. 21.

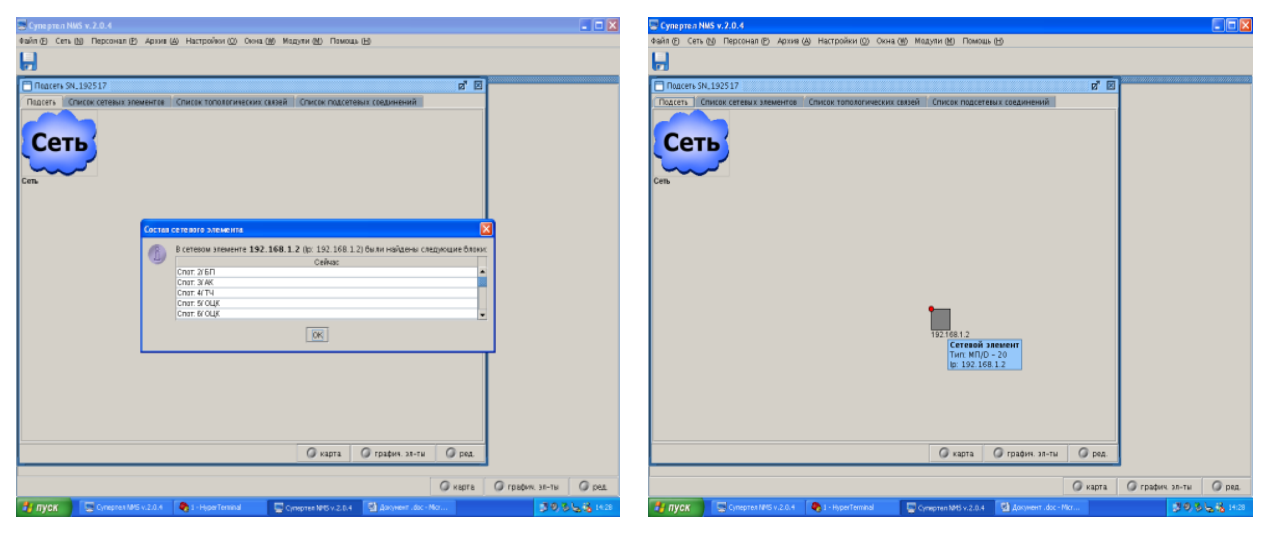

Рис. 20 Рис. 21

8. Открывается окно «Сетевой элемент 192.168.10.1» (рис. 22), где отображены блоки данного мультиплексора и их состояние, кликнуть два раз левой кнопкой мыши по блоку «АК-МБ».

9. В окне «Блок Слот» 3/АК-МБ/СЭ 192.168.10.1, нажать «Датчики линии» – «Канал 1» – «вызов на ТА» – «Да» (рис. 23), нажать *Enter*. Когда поступит сигнал на телефонный аппарат – выбрать «Нет».

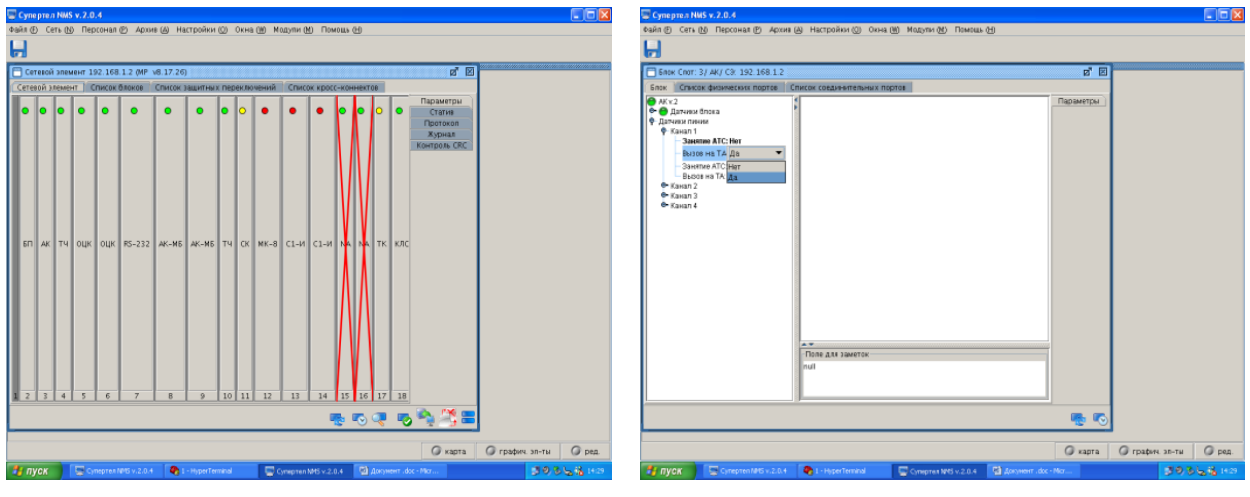

Рис. 22 Рис. 23

10. Нажать «Датчики блока» – «Управление», выбрать основной режим – «Диспетчерский», режим передачи сигнализации – «Внутриполостная», тип сигнализации – «Стандартная» (рис. 24). Закрыть данное окно.

11. Для второго мультиплексора выполнить пункты с 4 по 10.

12. В окне «Подсеть *SN*\_192517» кликнуть правой кнопкой мыши, выбрать «Создать топологическую связь» (рис. 25).

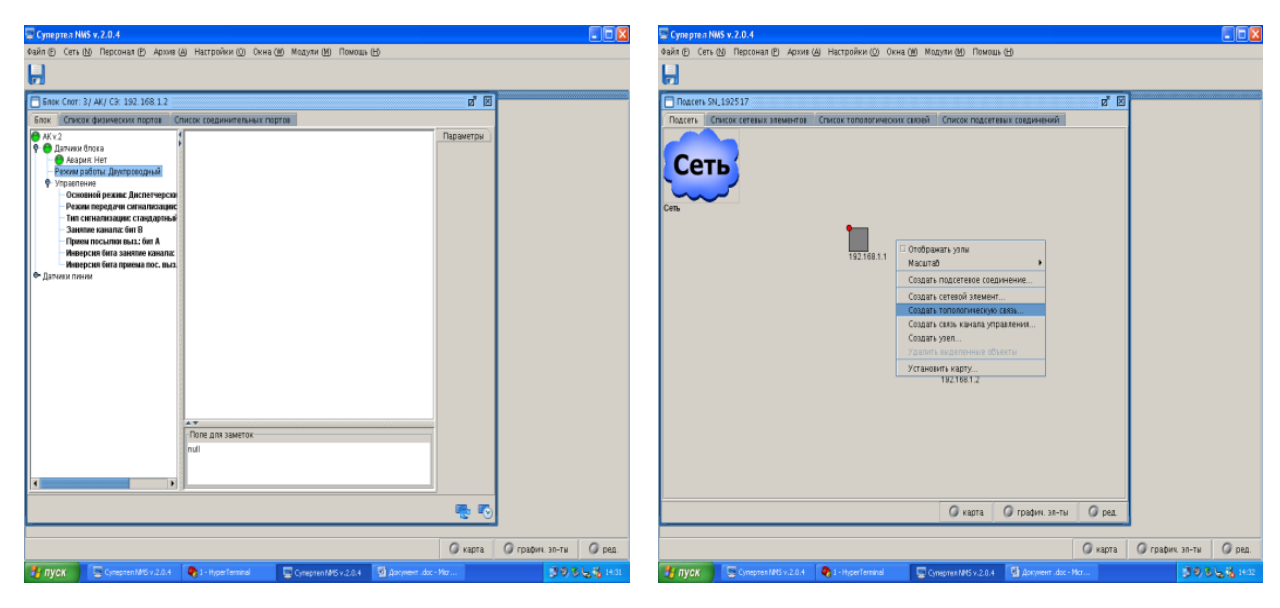

Рис. 24 Рис. 25

13. Выбрать тип «Обычная топологическая связь», имя «*TL*\_199295», как показано на рис. 26.

14. Выбрать «Начало», кликнуть по мультиплексору 192.168.2.1, выбрать «Слот: 12/МК-8», нажать (рис. 27).

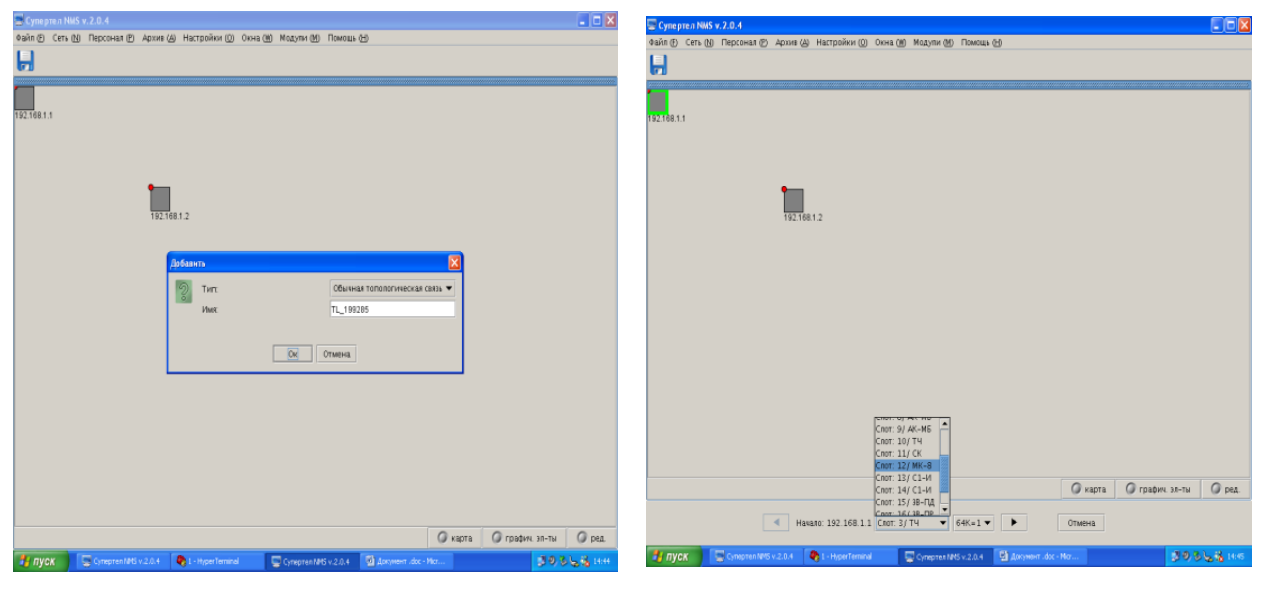

Рис. 26 Рис. 27

15. Выбрать «Окончание», кликнуть по мультиплексору 192.168.2.2, выбрать «Слот: 12/МК-8», нажать (рис. 28).

16. Кликнуть правой кнопкой мыши, выбрать «Создать межподсетевое соединение» (рис. 29).

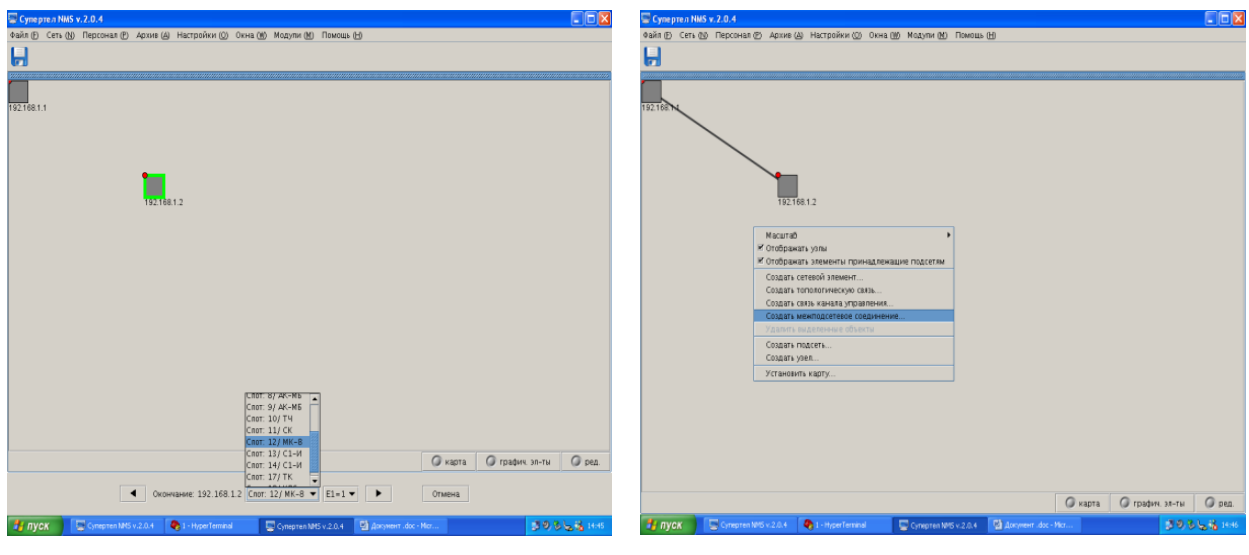

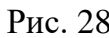

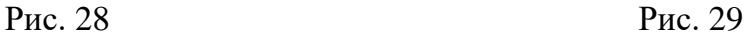

17. В окне «Добавить» выбрать тип «Двунаправленное», имя – «*NC*\_199340», нажать «*ОК*» (рис. 30).

18. Выбрать «Начало» – мультиплексор 192.168.10.1, выбрать «Слот: 4/АК», нажать значок  $\blacktriangleright$  (рис. 31).

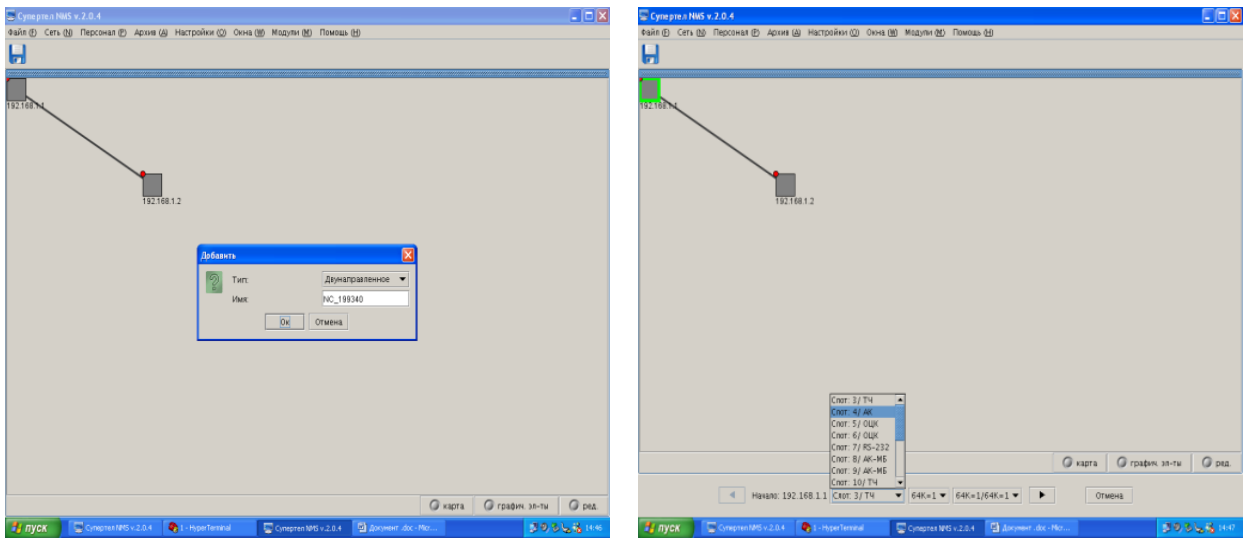

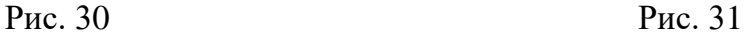

19. Выбрать «Окончание» – мультиплексор 192.168.2.2 «Слот: 4/АК», нажать значок  $\blacktriangleright$  (рис. 32).

20. Нажать кнопку «Принять» (рис. 33).

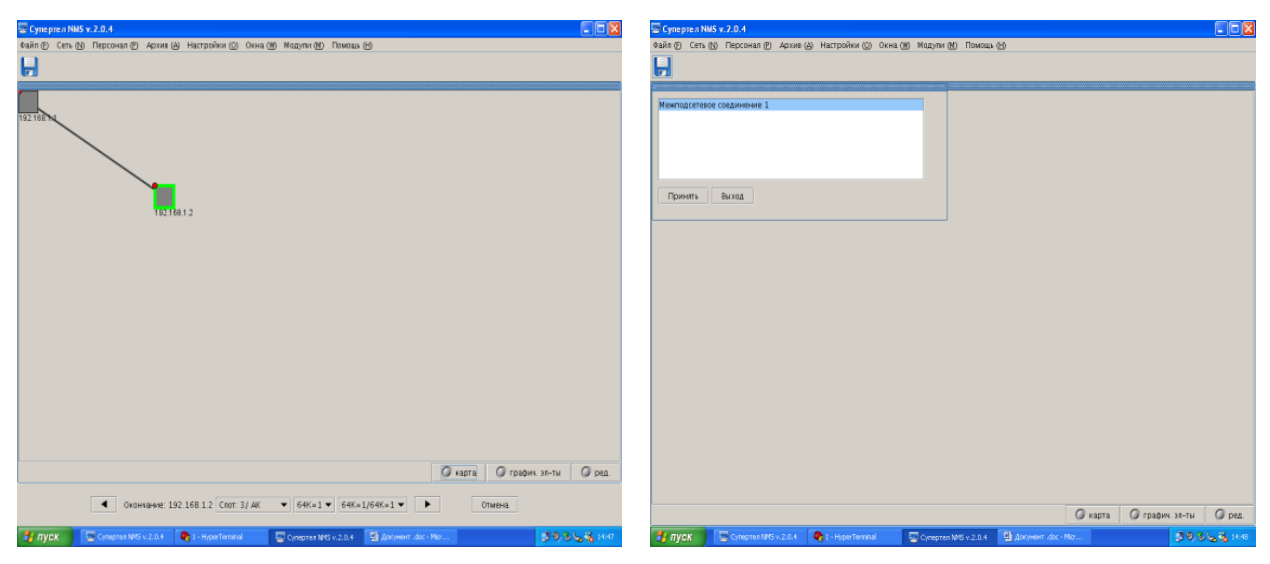

Рис. 32 Рис. 33

21. В окне «Выбор маршрута», нажмите «*ОК*» (рис. 34).

22. Нажмите на кнопку  $\Box$ , будет произведена загрузка трассы в оборудование (рис. 35).

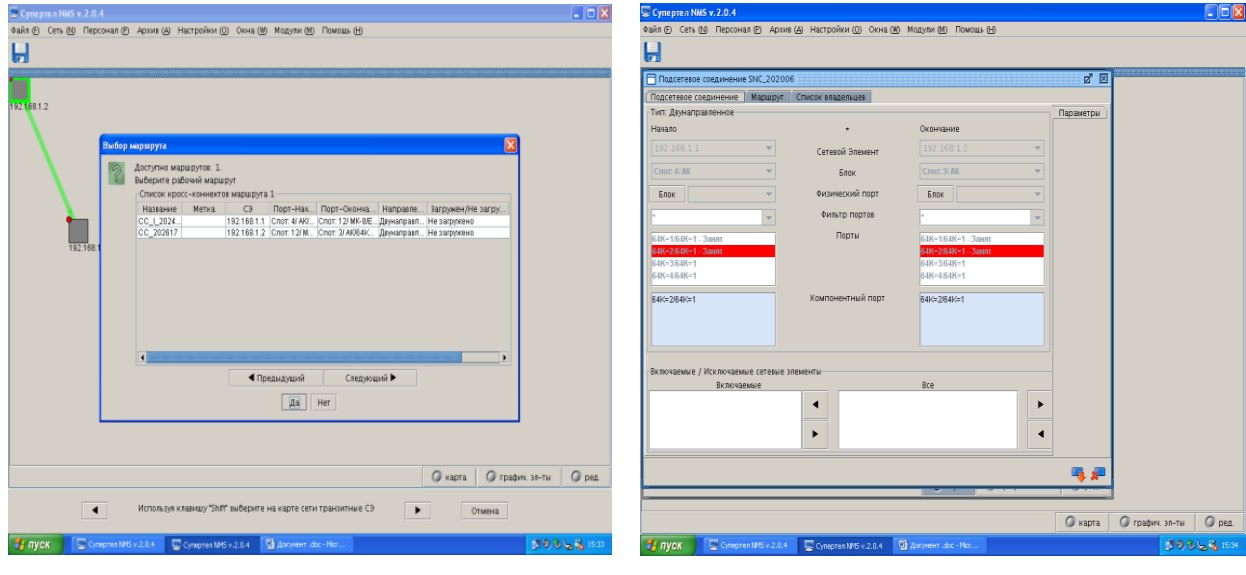

Рис. 34 Рис. 35

# **III. КОНТРОЛЬНЫЕ ВОПРОСЫ**

1. Порядок подготовки МП к эксплуатации (аппаратная сторона).

2. Порядок подготовки МП к эксплуатации с помощью сетевого протокола «Telnet».

3. Порядок подготовки МП к эксплуатации с помощью программы HyperTerminal (Гипертерминал).

4. Порядок эксплуатации ПО «Супертел - NMS *v.2».*

# IV. ЗАДАНИЕ НА САМОСТОЯТЕЛЬНУЮ РАБОТУ

Провести анализ полученных результатов.

# Приложение

1. Задание на практическую работу.

 $\mathcal{L}^{\text{max}}_{\text{max}}$ 

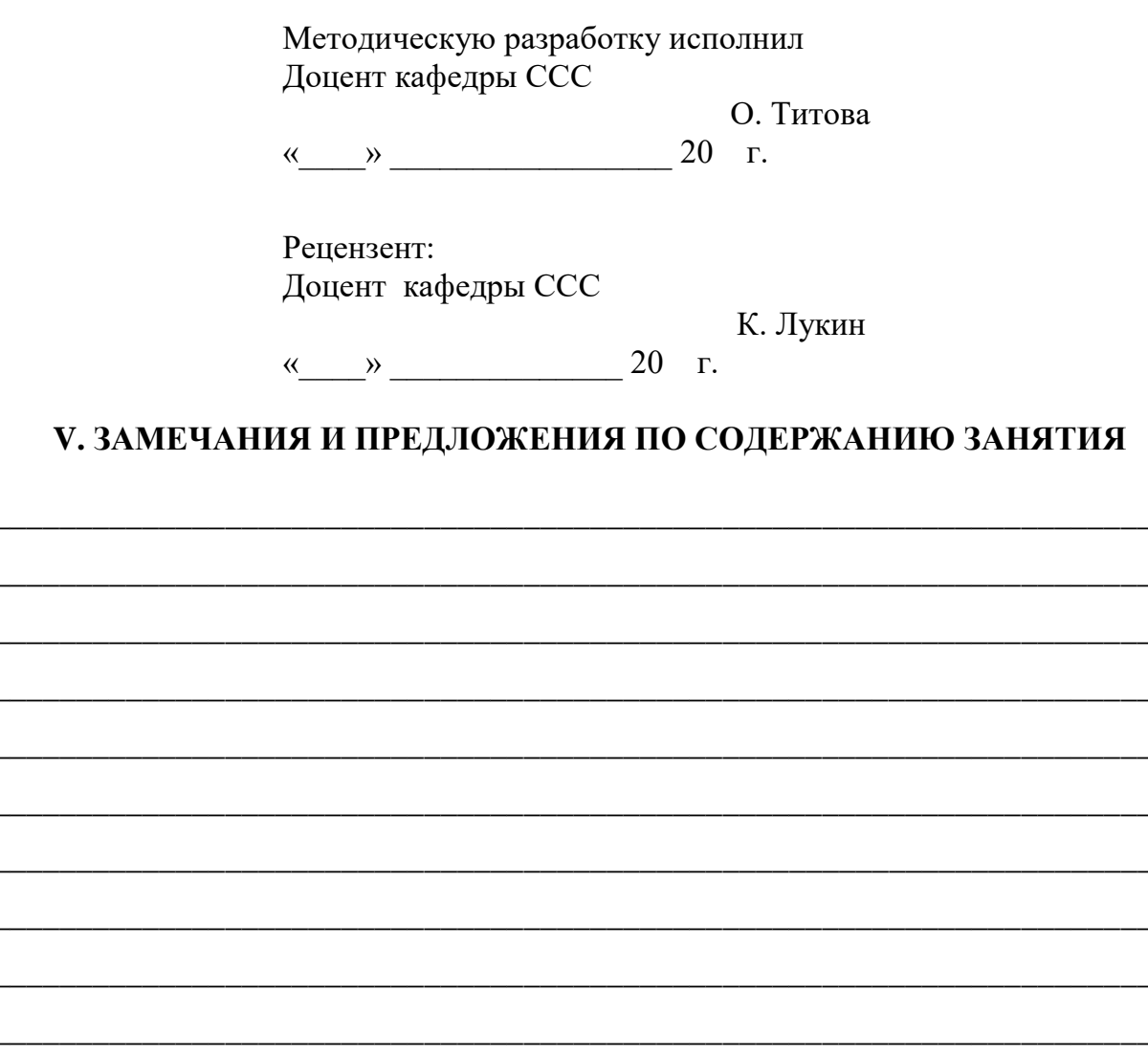

#### **ЗАДАНИЕ**

#### **НА ПРАКТИЧЕСКОЕ ЗАНЯТИЕ**

**по дисциплине «Многоканальные системы передачи»**

#### **Тема № 3**

**«Основные электрические параметры цифровых каналов и трактов. Назначение, тактико-технические данные и возможности оборудования мультиплексирования полевых аппаратных связи. Основы эксплуатации базовой аппаратуры цифровых систем передачи.»**

#### **Занятие 4**

#### **«Изучение и применение мультиплексоров первичных плезиохронной цифровой иерархии. Порядок подготовки МП к эксплуатации.»**

#### **I. УЧЕБНЫЕ ВОПРОСЫ**

1. Подготовка МП к эксплуатации (аппаратная сторона).

2. Подготовка МП к эксплуатации с помощью сетевого протокола «Telnet»

3. Подготовка МП к эксплуатации с помощью программы HyperTerminal (Гипертерминал). Сдача норматива по подготовке к работе мультиплексора первичного МП (базовое конфигурирование).

4. Эксплуатация ПО «Супертел - NMS *v.2».* Сдача норматива по работе с программой «Супертел - NMS v.2» по конфигурированию сети.

#### **II. ЗАДАНИЕ И УКАЗАНИЯ ОБУЧАЮЩИМСЯ ПО ПОДГОТОВКЕ И ВЫПОЛНЕНИЮ ПРАКТИЧЕСКОГО ЗАНЯТИЯ**

**На самостоятельной работе** повторить: (перечислить учебный материал для повторения).

**При отработке первого учебного вопроса** необходимо (изложить порядок действий обучающихся по отработке первого учебного вопроса).

**При отработке второго учебного вопроса** необходимо (изложить порядок действий обучающихся по отработке второго учебного вопроса).

**При отработке третьего учебного вопроса** необходимо (изложить порядок действий обучающихся по отработке третьего учебного вопроса).

**При отработке четвертого учебного вопроса** необходимо (изложить порядок действий обучающихся по отработке третьего учебного вопроса).

**По окончании работы** (изложить действия обучающихся по окончании работы).

#### **III. ЛИТЕРАТУРА ДЛЯ ПОДГОТОВКИ К ЗАНЯТИЮ И ВЫПОЛНЕНИЯ ЗАДАНИЯ**

1. Учебное пособие «Цифровые системы передачи. Обслуживание и эксплуатация оборудования мультисервисных сетей доступа. Мультиплексоры первичные.» В. Александров. СПбГУТ. – СПб. 2014.

2. Учебное пособие «Оборудование цифровых систем передачи (Супертел).» А. Ревин. – СПб. 2011.

Задание разработал

Доцент кафедры ССС

«\_\_\_\_» \_\_\_\_\_\_ 20\_\_\_г. С. Титова